**WITAM!**

**DZIŚ PRZECZYTAJCIE O TYM JAK WYDRUKOWAĆ DOKUMENT. KROKI TE, NALEŻY WYKONAĆ PO WŁĄCZENIU DRUKARKI. TUTAJ OMÓWIĘ POSZCZEGÓLNE PUNKTY:**

**ZANIM WŁOŻYCIE PAPIER DO PODAJNIKA DRUKARKI, IPEWNIJCIE SIĘ, CZY JEST O RÓWNO UŁOŻONY.**

**1. ZRÓBCIE TO DELIKATNIE, NIE SZARPCIE PODAJNIKA PAPIERU**

**2 I 3. MOŻECIE ZROBIĆ TO KLIKAJĄC PRAWY PRZYCISK MYSZY**

**4.MOŻECIE RÓWNIEŻ UŻYĆ SKRÓTU KLAWISZOWEGO CTRL+P**

## **DRUKOWANIE DOKUMENTU**

1. WŁÓŻ PAPIER DO PODAJNIKA DRUKARKI.

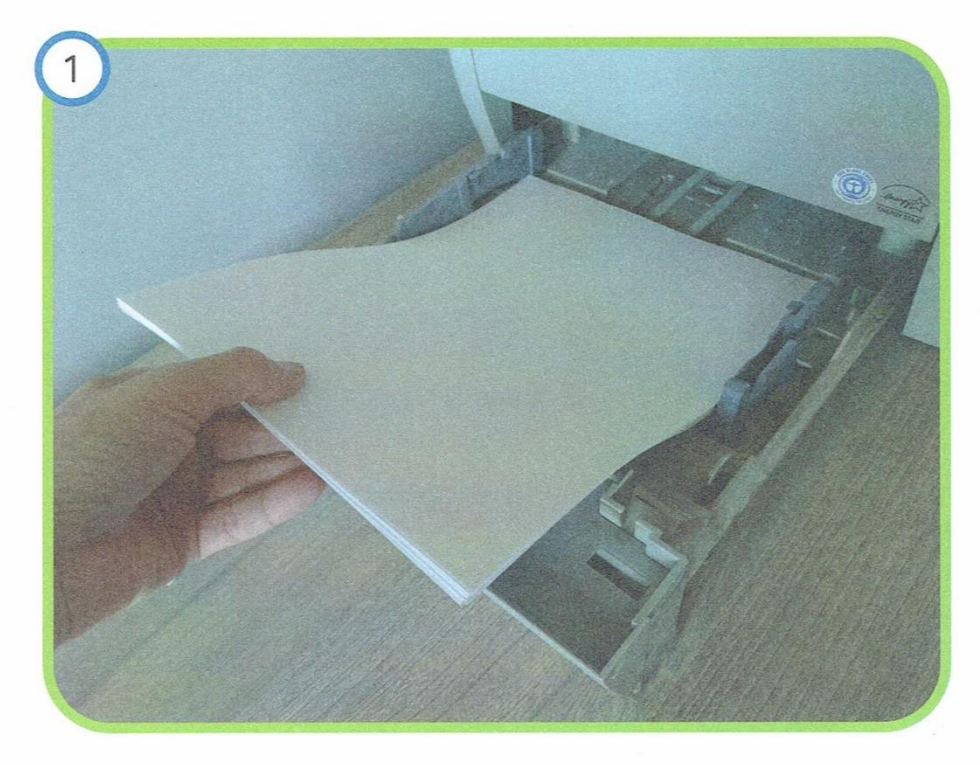

2. WYBIERZ PLIK, KTÓRY CHCESZ WYDRUKOWAĆ.

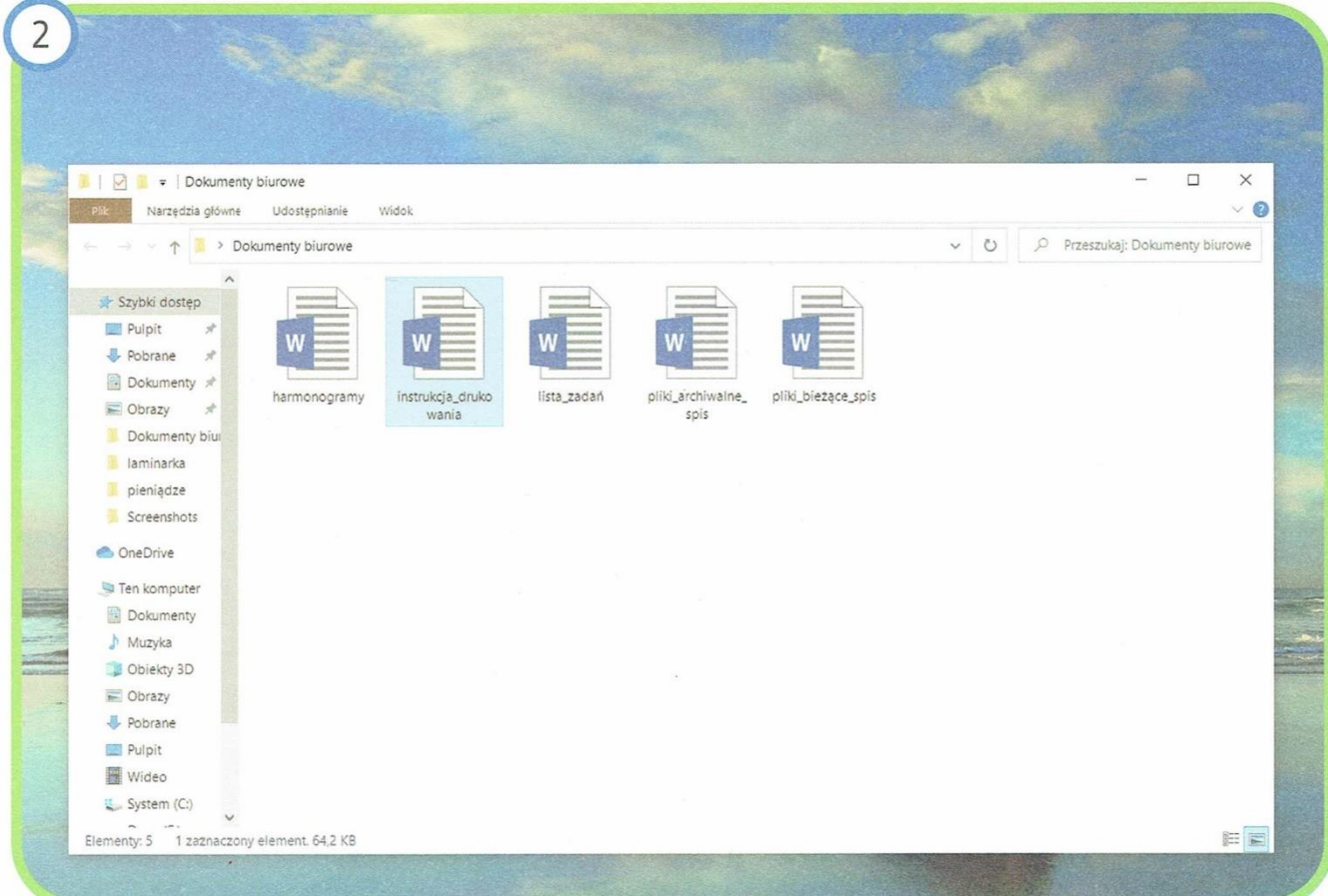

## 3. OTWÓRZ DOKUMENT.

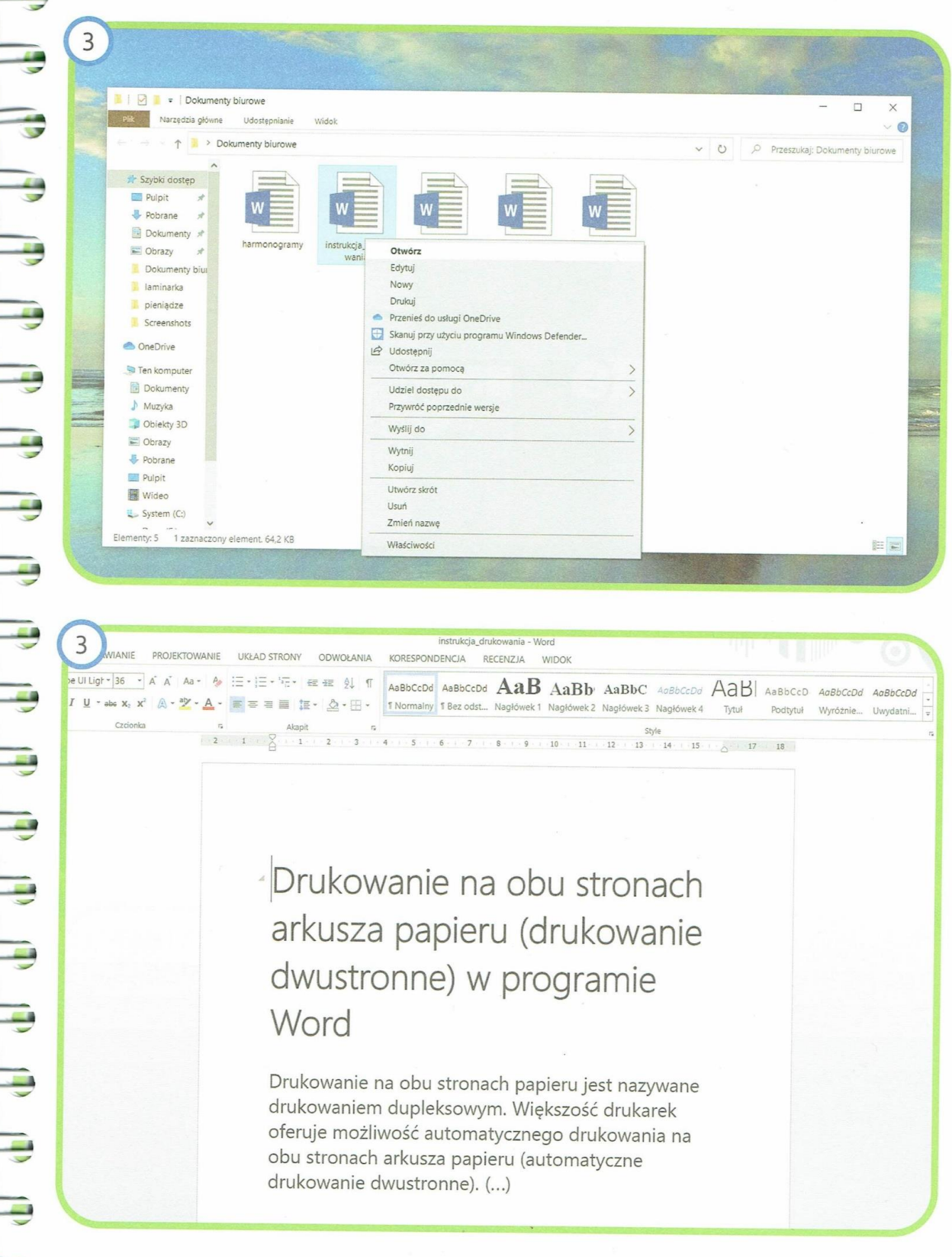

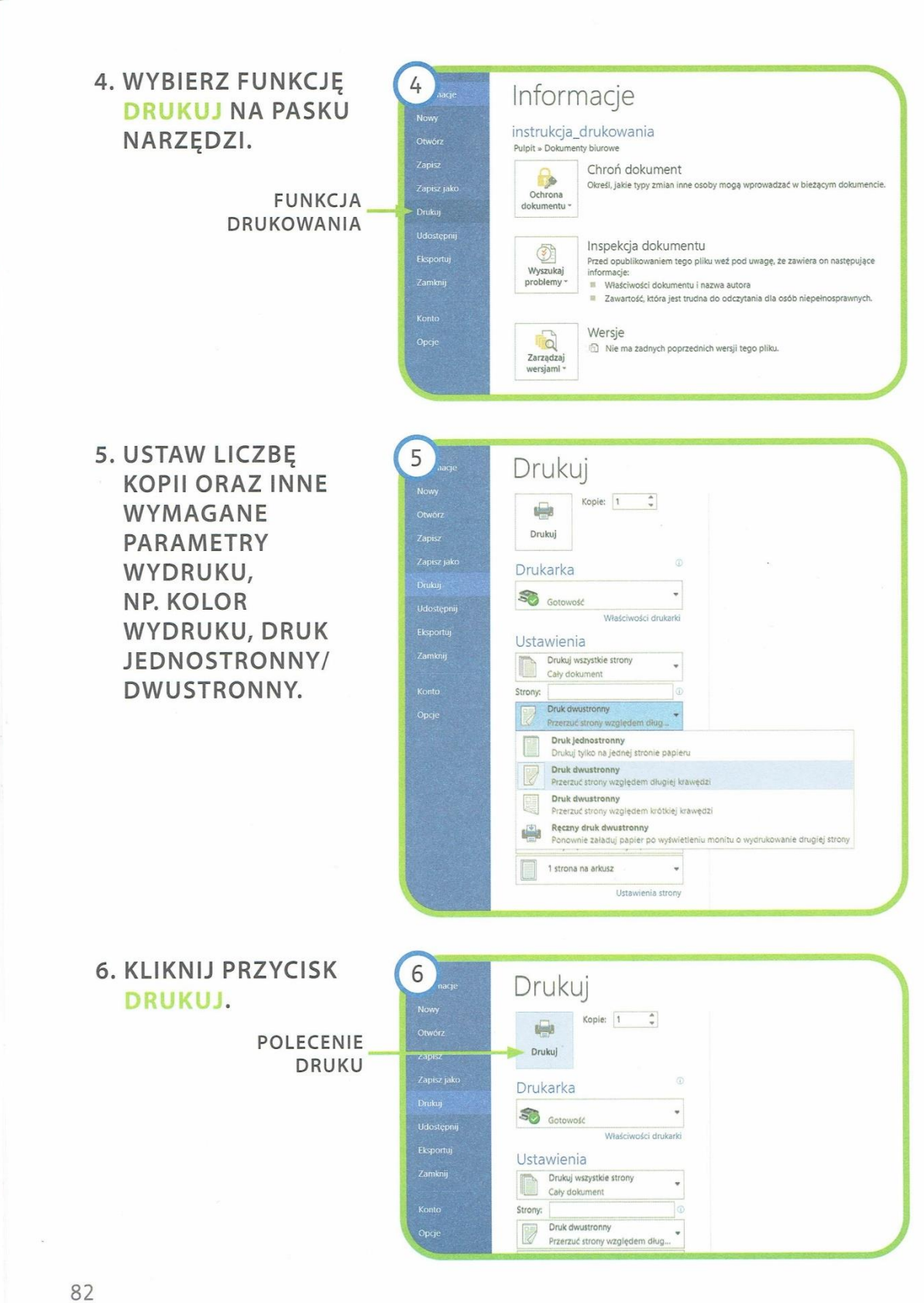

Ï

 $\overline{\phantom{a}}$ 

 $\overline{1}$ 

 $\overline{1}$ 

J.

7. POCZEKAJ, AŻ DRUKARKA WYDRUKUJE DOKUMENT. MOŻE TO BYĆ JEDNA LUB WIĘCEJ STRON.

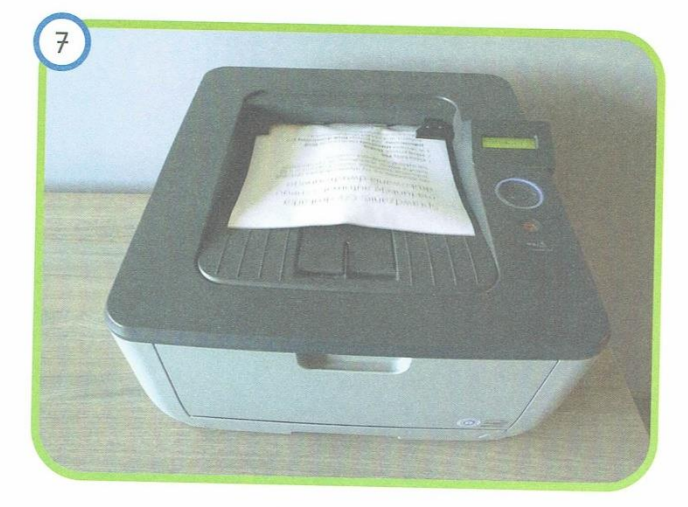

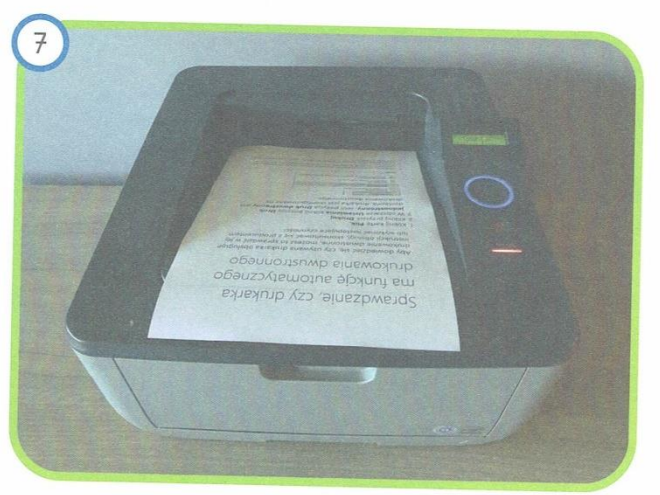

8. ZAMKNIJ PLIK **I ZABIERZ** WYDRUKOWANE KARTKI Z DRUKARKI.

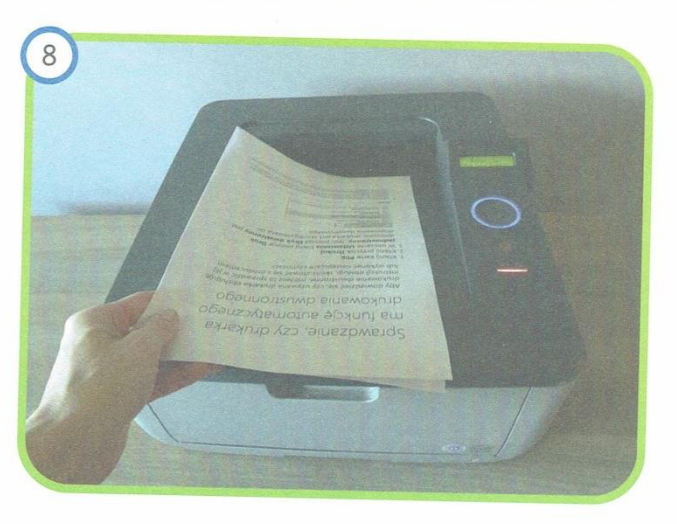